# **Lastschriften (SEPA)**

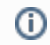

Nur verfügbar, falls das Modul "SEPA-Lastschriften" lizensiert wurde.

Mit dem SEPA-Lastschriftmodul besteht die Möglichkeit, im Rahmen der Mitglieder- und/oder Verbandsabrechnung (siehe [Mitgliedsabrechnung](https://www.smadoa.de/confluence/display/ICA/Mitgliedsabrechnung) und [Verba](https://www.smadoa.de/confluence/display/ICA/Verbandsabrechnung) [ndsabrechnung\)](https://www.smadoa.de/confluence/display/ICA/Verbandsabrechnung) entsprechende Lastschriftdateien zu erstellen. Zum Thema Mandate für Gruppierungen und Mitglieder siehe auch [Mandate \(Mitglied\)](https://www.smadoa.de/confluence/pages/viewpage.action?pageId=1638536) und [Mandate \(Gruppierung\).](https://www.smadoa.de/confluence/pages/viewpage.action?pageId=1638636)

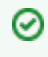

Generell nicht unterstützt sind Auslandslastschriften (Lastschriften bei ausländischen Kreditinstituten), für welche bis zum 01.02.2016 jeweils noch die BIC erforderlich ist. Das System unterstützt für Mandate und Lastschriftdateien grundsätzlich keine BIC.

Siehe zum Thema SEPA-Lastschriften auch [http://www.bundesbank.de/Redaktion/DE/Standardartikel/Kerngeschaeftsfelder/Unbarer\\_Zahlungsverkehr](http://www.bundesbank.de/Redaktion/DE/Standardartikel/Kerngeschaeftsfelder/Unbarer_Zahlungsverkehr/die_sepa_lastschrift.html) [/die\\_sepa\\_lastschrift.html.](http://www.bundesbank.de/Redaktion/DE/Standardartikel/Kerngeschaeftsfelder/Unbarer_Zahlungsverkehr/die_sepa_lastschrift.html)

- [Konfiguration](#page-0-0)
- [Übersicht](#page-0-1)
- [Allgemeines](#page-1-0)
	- [Definition Zahlung](#page-1-1)
	- [Definition Lastschriften](#page-1-2)
- [Rechnungserstellung](#page-1-3)
- [Mandate/Automatische Mandatserstellung](#page-1-4)  $\bullet$
- [SEPA-Lastschriftdatei \(Sammellastschrift\)](#page-1-5)  $\bullet$  [Liste](#page-1-6)
	- - [Funktionen ab 1.5.2.x](#page-2-0)
	- [Details anzeigen](#page-2-1) • [Stammdaten](#page-2-2)
		- [Einzellastschriften](#page-3-0)
		- $\bullet$  [Liste](#page-3-1)
		- [Details anzeigen](#page-3-2)
- [Lastschriften \(Lastschriftdateien\) erzeugen](#page-4-0)
- [abweichende Sepa Version](#page-6-0)
- $\bullet$ [IBAN / Mandate prüfen](#page-6-1)
- [Fristen / Vorabankündigung \(Pre-Notification\)](#page-9-0)
- [Rechte](#page-9-1)

## <span id="page-0-0"></span>Konfiguration

Bei Einführung dieser Funktionalität auf bestehenden Systemen/Datenbeständen ist **unbedingt sicherzustellen, dass Lastschriften nicht**  O **unbeabichtigt für längst beglichene Rechnungen erstellt werden**, da vor Verwendung des SEPA-Moduls erstellte Rechnungen mit hinterlegter Zahlungsart "Lastschrift" keine Information über die erfolgte bzw. veranlasste Abbuchung enthalten! Dies erfolgt durch Festlegung der ID der ersten Rechnung, ab der Lastschriften erstelllt werden sollen (LASTSCHRIFT\_MIN\_RECH\_ID, siehe [System\)](https://www.smadoa.de/confluence/display/ICA/System).

Bei Neueinführung der Funktionalität auf bestehenden Datenbeständen ist zu beachten, dass alle Lastschriften als Erstlastschriften erstellt würden. Sofern dies die Realität nicht korrekt abbildet, wäre - vorausgesetzt alle benötigten Mandate existieren - auf Ebene der Datenbank für diese Mandate ein fiktives erstes Lastsschriftdatum zu setzen. Damit würden die erstmals im System erstellten Lastsschriften zu Folgelastschriften.

# <span id="page-0-1"></span>Übersicht

Im Allgemeinen sollte der Ablauf (am Beispiel von Lastschriften für die Mitgliedsabrechnung) wie folgt sein:

Mitgliederverwaltung Anlage/Pflege Mitglied:

- Anlage eines neuen Mitglieds
- Definition, ob Lastschrift oder Überweisung (siehe [Basisdaten Mitglied / Mitglied anlegen](https://www.smadoa.de/confluence/pages/viewpage.action?pageId=1638617))
- Erzeugung eines Mandates (siehe [Mandate \(Mitglied\)](https://www.smadoa.de/confluence/pages/viewpage.action?pageId=1638536))
- Druck des Mandates (Mandatsanfrage)
- Unterschrift für Mandat einholen, ggf. steht IBAN erst jetzt fest
- Aktualisierung des Mandates mit IBAN (Änderung nicht möglich, nur einmalige Eingabe).

#### Rechnungsprozess:

- Erstellung einer Rechnung ggf. für mehrere oder alle Mitglieder einer Verbandseinheit (Gruppierung). Fehlende oder ungültige Mandate werden automatisch erstellt.
- Freigabe der Rechnung
- Erzeugung der Lastschriftdatei für Rechnungen, bei denen in der Kontoverbindung "Lastschrift" eingestellt ist.

Analog gilt das Vorgehen für die Verbandsabrechnung zwischen Gruppierungen.

## <span id="page-1-0"></span>Allgemeines

### <span id="page-1-1"></span>**Definition Zahlung**

Eine Zahlung ist definiert durch

- eine Transaktions-Nummer
- eine Transaktions-Information
- den Zahlbetrag (inclusive Währungsangabe)
- die Fälligkeit.

Zahlungen entstehen nur im Zusammenhang mit der Generierung von Lastschriften für Debitoren, bei denen Lastschrift-Einzug als Zahlungsart hinterlegt ist. Eine Zahlung ist also immer einer Rechnung zugeordnet, bei der beim Debitor Lastschrifteinzug definiert wurde. Die Transaktionsnummer und die Transaktionsinformation entspricht dabei der ID der Rechnung, die Info der Rechnungsnummer.

### <span id="page-1-2"></span>**Definition Lastschriften**

Eine Lastschrift erweitert eine Zahlung um die Information, die für die Durchführung der Lastschrift notwendig sind:

- Bank Kreditor (Kontoinhaber, IBAN und BIC)
- Bank Debitor (Kontoinhaber, IBAN und BIC)
- Einzugsdatum (berechnet aufgrund des Valuta-Datums der Rechnung und dem ggf. eingetragenen Offset bei Lastschrifterstellung)
- zu verwendendes Mandat
- Zahlungspflichter (Name des Debitors aus der Rechnung).

## <span id="page-1-3"></span>Rechnungserstellung

Siehe hierzu auch [Mitgliedsabrechnung](https://www.smadoa.de/confluence/display/ICA/Mitgliedsabrechnung) und [Verbandsabrechnung.](https://www.smadoa.de/confluence/display/ICA/Verbandsabrechnung)

- Prüfen, ob beitragspflichtige Zeiten für ein Mitglied existieren.
- Erstellen einer Rechnung und Speicherung der Referenz, ob das Debitorenkonto (Mitglied oder Gruppierung) Lastschrift oder Überweisung als Zahlungsart angegeben hat.
- Fehlende oder ungültige (abgelaufene oder widerrufene) Mandate werden automatisch neu erstellt.
- Für Mitglieder (oder Gruppierungen), deren Zahlungsart auf "Lastschrift" eingestellt ist und deren IBAN (und BIC) formal nicht korrekt sind, können keine Rechnungen erstellt werden. Falls diese MItglieder trotzdem abgerechnet werden sollen, muss bei diesen Mitgliedern die Zahlungsart auf "Überweisung" umgestellt werden.

Das Mandat - soweit nicht vorhanden bzw. abgelaufen/ungültig - entsteht automatisch bei der Rechnungserstellung (s.u.).

### <span id="page-1-4"></span>Mandate/Automatische Mandatserstellung

Aus der Lastschrifterstellung ergibt sich implizit, dass jeder Lastschrift ein Mandat zugeordnet sein muss. Damit das möglich ist generiert das System beim Erstellen einer Rechnung für alle Debitoren, die

- kein gültiges Mandat haben (abgelaufen, widerrufen)
- kein angelegtes Mandat haben (CREATED)

ein neues Mandat. Das Signaturdatum wird mit dem aktuellen Datum zum Zeitpunkt der Erzeugung des Mandats versehen und ist nicht änderbar, so dass der Debitor faktisch eine rückwirkende Einzugsbestätigung unterschreiben muss. Es obliegt dem Anwender sicherzustellen, das im Prozess der Mitgliederanlage und der Einrichtung des Kontos rechtzeitig ein unterschriebenes Mandat hinterlegt ist, da andernfalls eine Rückgabe der Lastschrift bis zu 13 Monate möglich ist.

Sofern eine Lastschrift-Datei erfolgreich erzeugt werden konnte, wird das Datum des letzten Lastschrifteinzugs in der Mandatsverwaltung für alle betroffenen Mandate aktualisiert (relevant für die gesetzlich vorgesehene Frist von 36 Monaten für einen automatischen Mandatsverfall).

## <span id="page-1-6"></span><span id="page-1-5"></span>SEPA-Lastschriftdatei (Sammellastschrift)

(i)

ന

Die Liste aller Lastschrift(dateien) findet sich in der Gruppierungsverwaltung im Tab "Lastschriften".

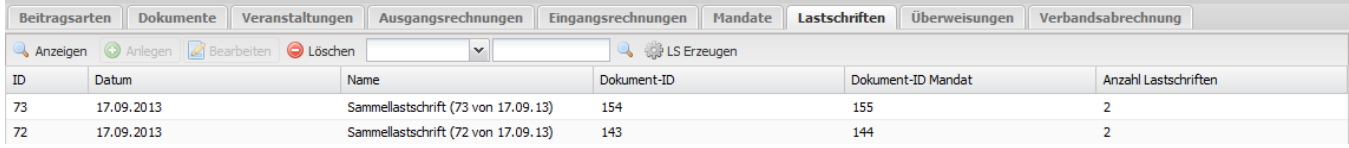

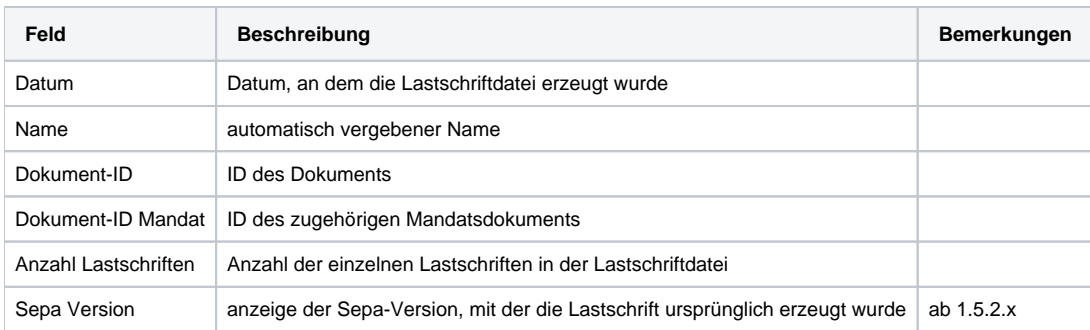

#### <span id="page-2-0"></span>**Funktionen ab 1.5.2.x**

abweichende Sepa-Version - Funktion auf Zeilenebene

Mit dieser Funktion kann eine weitere Sepa-Datei zu einer existierenden Sammel-Lastschift mit einer abweichenden Sepa-Version erzeugt werden. Die neu erzeugte Datei überschreibt die nicht die alte Datei und kann über die "Anzeige" der Lastschrift heruntergeladen werden.

### <span id="page-2-1"></span>**Details anzeigen**

#### <span id="page-2-2"></span>**Stammdaten**

Stammdaten der Sammellastschrift.

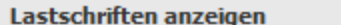

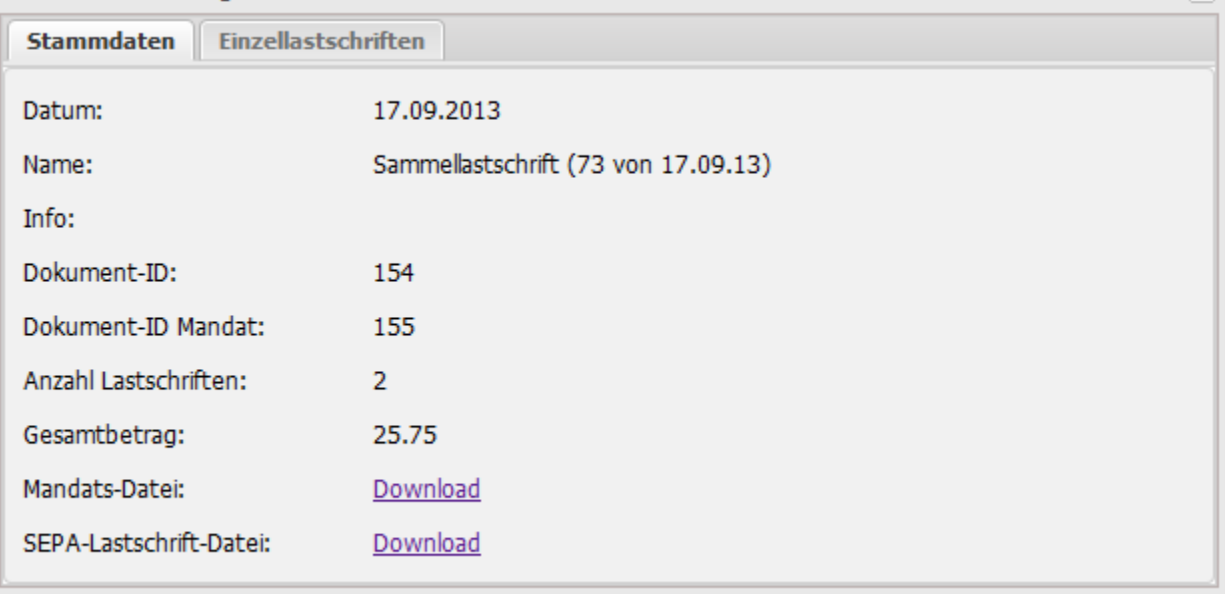

Schließen

 $\overline{\mathsf{x}}$ 

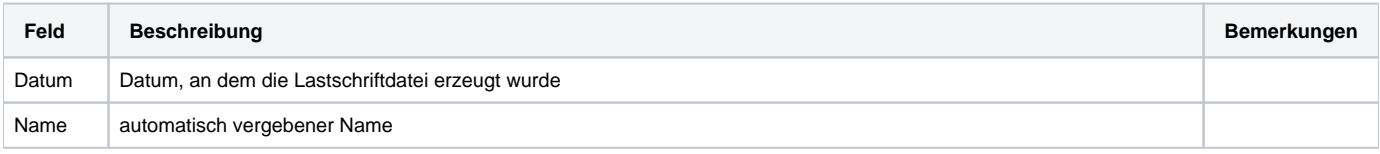

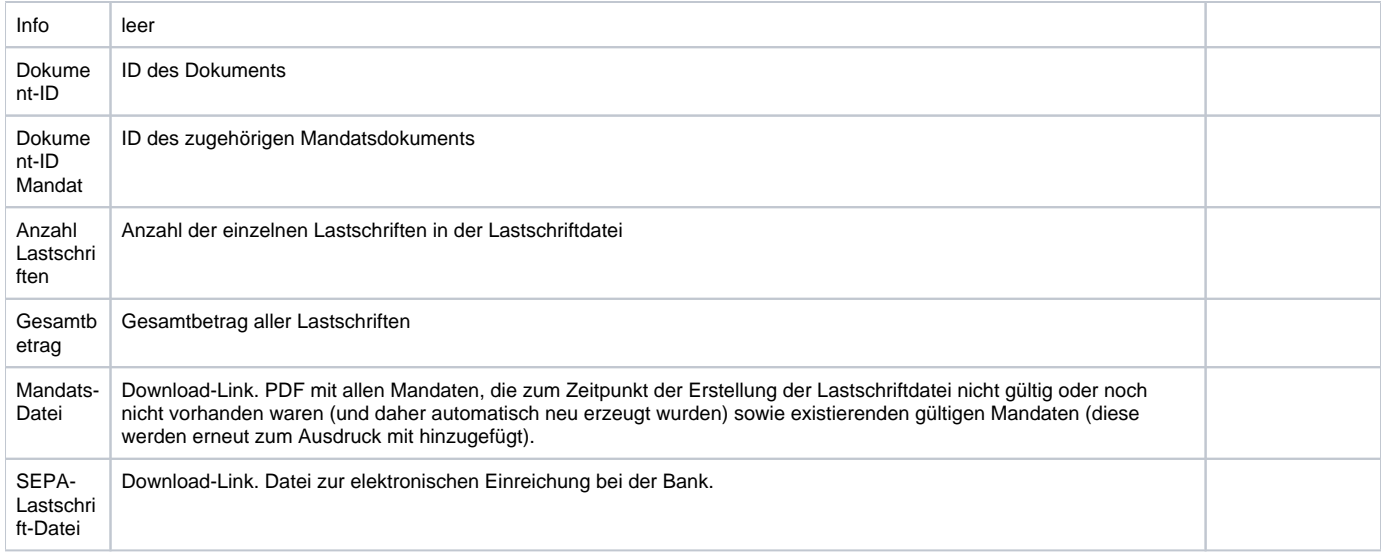

#### <span id="page-3-0"></span>**Einzellastschriften**

Details der einzelnen Lastschriften aus der Sammellastschrift.

#### <span id="page-3-1"></span>Liste

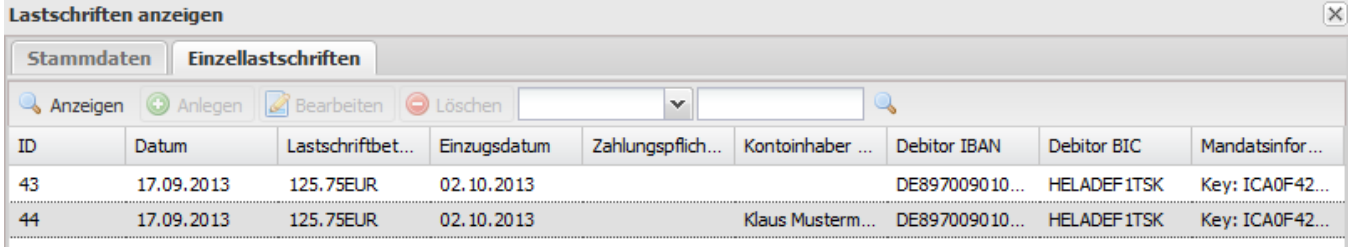

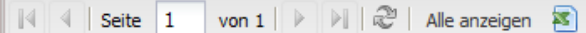

Eintrag  $1 - 2$  von  $2$ 

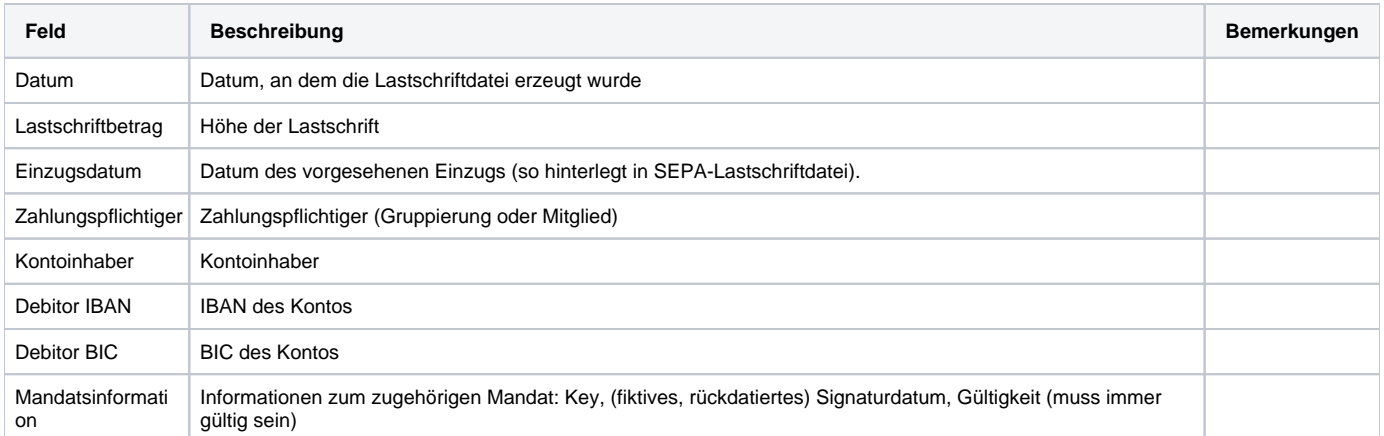

<span id="page-3-2"></span>Details anzeigen

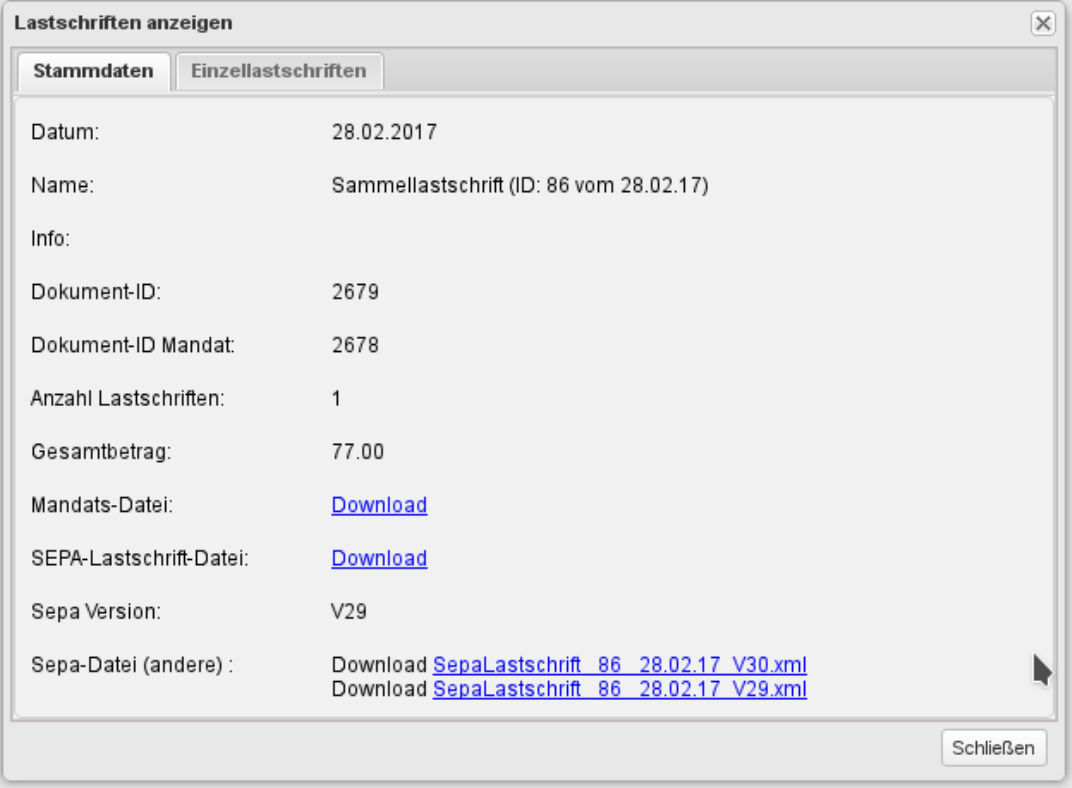

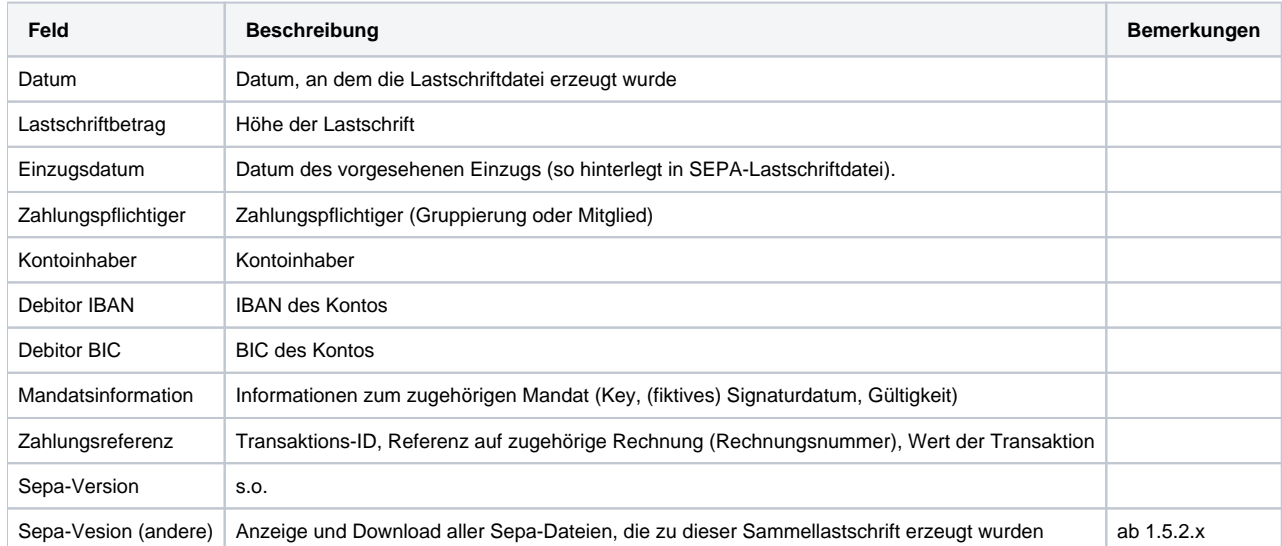

# <span id="page-4-0"></span>Lastschriften (Lastschriftdateien) erzeugen

Lastschriften werden über den Button "Lastschriften erzeugen" im Tab "Lastschriften" in der Gruppierungsverwaltung erzeugt.

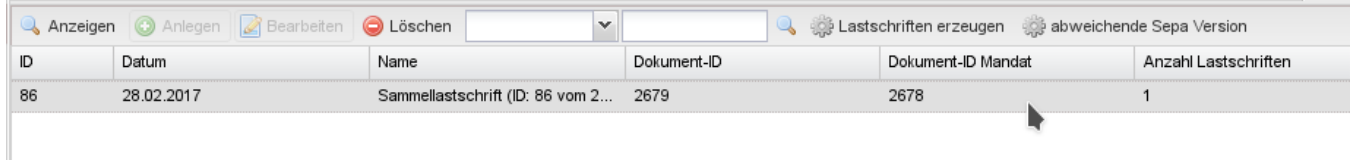

Lastschriften werden immer für alle offenen Rechnungen erzeugt, die **freigegeben** sind. Für offene Zahlungen werden in einem Lastschriftlauf O) alle Lastschriten erzeugt, es gibt keine Möglichkeit, selektiv nur für bestimmte Rechnungen Lastschriften zu erstellen. Das Ergebnis ist eine Sammellastschrift als Träger für die erzeugten Lastschriften.

Der (technische) Ablauf der Erzeugung der Lastschriftdatei (Sammellastschrift) ist wie folgt:

- Suche alle freigegebenen Rechnungen, bei denen der Debitor zum Zeitpunkt der Rechnungserzeugung die Zahlungsart "Lastschrift" eingetragen hatte.
- Iteration über alle Rechnungen:
	- Hole aktuelles Konto des Debitors und prüfe, ob für die IBAN und die abzurechnende Verbandseinheit (Gruppierung, Mitglied) ein gültiges Mandat vorliegt.
		- Falls ja
			- Erzeuge Lastschrift (mit Kreditor, Debitor, Payment und Mandat).
		- Falls nein:
			- System erzeugt ein neues Mandat mit den aktuellen Bankdaten und dem Unterschriftsdatum (heute), der Status (Mandat) bleibt auf "CREATED" stehen
				-
			- Erzeuge Lastschrift (mit Kreditor, Debitor, Payment und Mandat [neu]).

Systemseitig wird für die Lastschriftdatei eine Sammellastschrift erzeugt, der die einzelnen Lastschriften zugeordnet sind. Zusätzlich werden diesem Sammeleintrag noch folgende Dateien zugeordnet:

- SEPA-Einzugsdatei: Die SEPA-kompatible Datei zur Einreichung bei der Bank
- Mandats-Datei: PDF mit allen zugehörigen Mandaten, die zum Zeitpunkt der Erstellung der Lastschriftdatei nicht gültig oder noch nicht vorhanden waren (und daher automatisch neu erzeugt wurden) sowie allen zugehörigen existierenden gültigen Mandaten (diese werden erneut zum Ausdruck mit hinzugefügt).

Die Maske zum Erzeugen einer Lastschriftdatei bietet folgende Optionen:

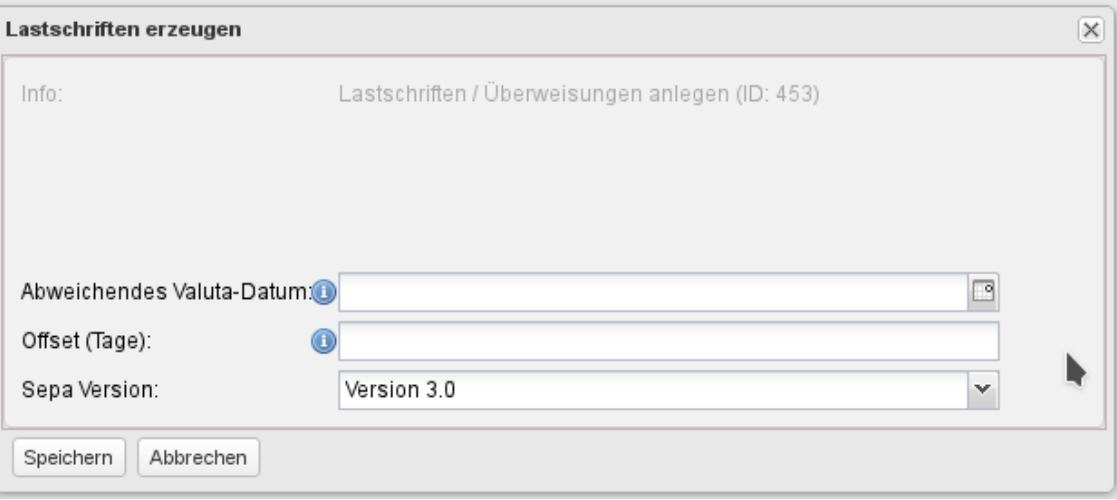

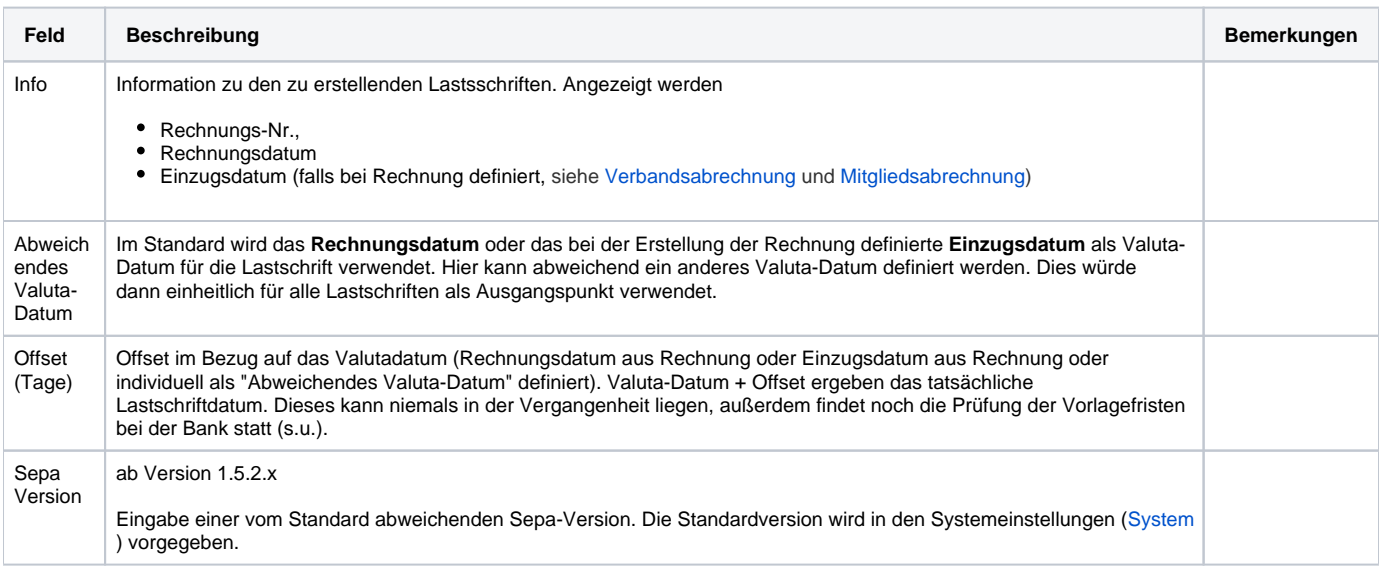

Das tatsächliche **Einzugsdatum** für jede einzelne Position der Sammellastschrift wird bei der Erzeugung der SEPA-Sammellastschrift-Datei wie folgt ermittelt:

- Ermittlung des Ausgangspunkts als frühestes Datum des Einzugs:
	- 1. Falls nicht anderes definiert, Rechnungsdatum (kann je Lastschrift-Position unterschiedlich sein, wenn Lastschriften für unterschiedliche Rechnungen/Rechnungsläufe mit unterschiedlichem Datum erstellt werden).
	- 2. Falls bei Rechnung definiert, stattdessen Einzugsdatum (kann je Lastschrift-Position unterschiedlich sein, wenn Lastschriften für Rechnungen/Rechnungsläufe mit unterschiedlichem Datum erstellt werden und dieses Datum dort jeweils unterschiedlich gesetzt wurde) . Siehe [Verbandsabrechnung](https://www.smadoa.de/confluence/display/ICA/Verbandsabrechnung) und [Mitgliedsabrechnung](https://www.smadoa.de/confluence/display/ICA/Mitgliedsabrechnung).
	- 3. Falls bei Erzeugung Lastschriften definiert, abweichendes Valuta-Datum (einheitliche für alle Positionen überschreibt pauschal Rechnungsdatum und/oder Einzugsdatum)
- Dazu kommen jeweils die Offset-Tage, die vom Benutzer definiert worden sind (sollte das Ausgangsdatum einer Position in der Vergangenheit liegen, wird der Offset ab dem aktuellen Datum berechnet).
- Generell wird als Nebenbedingung geprüft, dass für erstmalige Lastschriften 5 Tage technische Vorlauffrist für die Einreichung bei der Bank ab heute (dem Datum der Lastsschrifterstellung) gewahrt sind und für Folgelastschriften 1 Tag ab heute. Soweit diese Bedingung durch die oben ermittelten bzw. definierten Einzugsdaten verletzt würden, werden die tatsächlichen Einzugsdaten entsprechend in die Zukunft verschoben.

Im Prinzip können unterschiedliche Konstellationen parallel abgebildet werden, d.h. es wird für einige Rechnungen das Rechnungsdaten als Ausgangspunkt verwendet, für andere das Einzugsdatum. Ein definierter Offset würde auf jedes dieser Daten angewendet. Im Ergebnis könnte die Lastschriftdatei Positionen mit völlig unterschiedlichen Einzugsdaten enthalten. MIt Setzen eines abweichenden Valuta-Datums würde der Ausgangspunkt für das Einzugsdatum allerdings einheitlich für **alle Positionen** angewendet, so dass ein gesetztes Einzugsdatum bei der Rechnung (bzw. unterschiedliche Rechnungsdaten) **überschrieben** würde!

In der Regel dürfte es am einfachsten und sinnvollsten sein, bei Rechnungen immer schon ein Einzugsdatum zu definieren und beim Erstellen ∽ der Lastschriften keinen Offset oder abweichendes Valuta-Datum zu setzen. Dies gilt insbesondere, wenn die Rechnungen als Vorankündigung der SEPA-Abbuchung verwendet werden sollen. Natürlich muss dann vorab darauf geachtet werden, dass das bei der Rechnung definierte Einzugsdatum auch sinnvoll und möglich ist und die Lastschriften müssen rechtzeitig erstellt und der Bank übermittelt werden.

### <span id="page-6-0"></span>abweichende Sepa - Version

Analog zum Erzeugen von Lastschriften. Mit dieser Version kann eine neu Sepa-Datei zu einer existierenden Sammellastschrift erzeugt werden. Die Sepa-Version kann abweichend ausgewählt werden. Die orgininale Sepadatei wird dabei nicht überschrieben. Der Download der neu erzeugten Datei ist über die "Ansicht" des Sammellastschrifteintrages verfügbar.

## <span id="page-6-1"></span>IBAN / Mandate prüfen

Prüfung der Gültigkeit von Mandaten, die in Lastschriften verwendet wurden, sowie Abweichungen von IBANs zwischen IBAN im Kontoeintrag (Lastschrift) im Stammdatensatz eines Mitgliedes und einer eingereichten Lastschrift zum Mitglied.

Die Funktion "IBAN / Mandate prüfen" ist seit der ICA-Versoin 1.7.30 verfügbar.

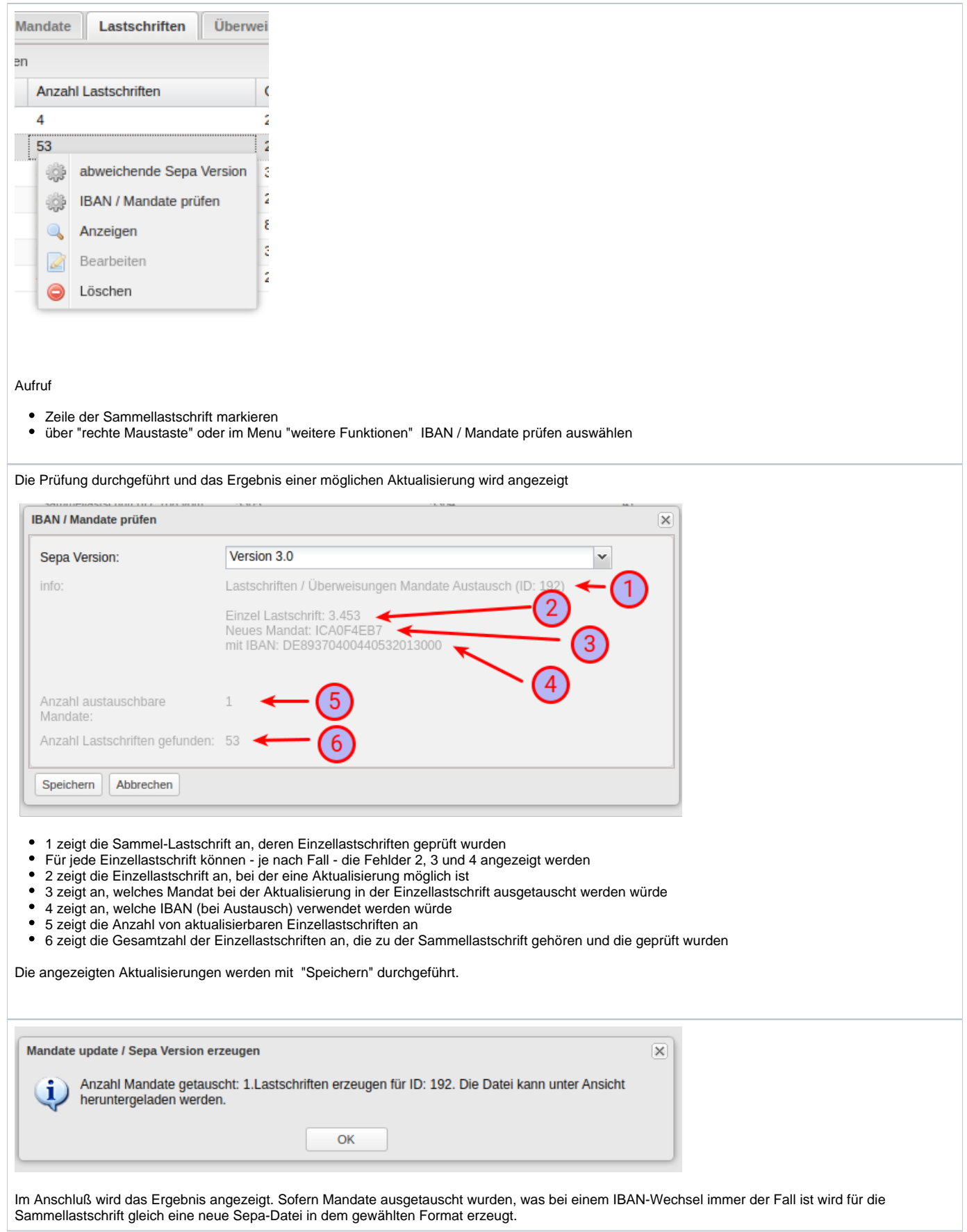

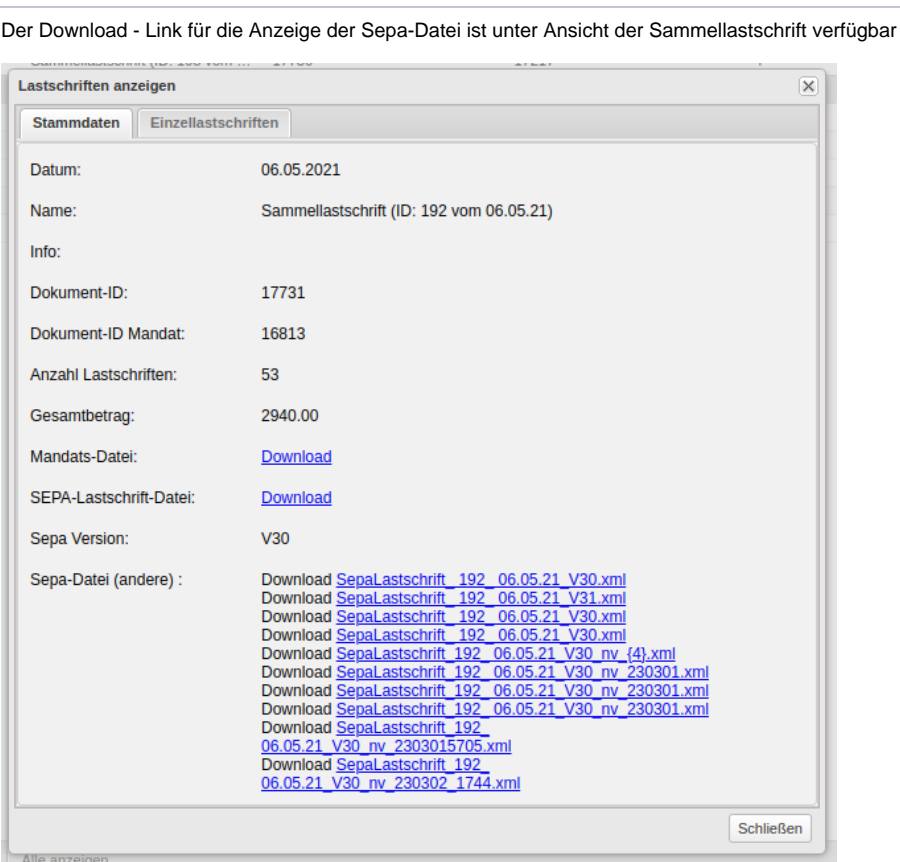

Download SepaLastschrift\_192 06.05.21 V30 nv 2303015705.xml Download SepaLastschrift 192<br>06.05.21 V30 nv 230302 1744.xml

Im Beispiel: 06.05.21\_V30\_nv\_230302\_1744.xml bedeutet:

- Erstellungsdatum der Sammellastschrift (06.05.2021)
- $\bullet$ gehört zur Sammel-Lastschrift mit der ID 192
- Version der Sepa-Datei: 3.0
- die Datei wurde "\_nv" nach Versand / Erstellung erzeugt
- dieser Namensteil wird NUR bei automatischer Erstellung der Sepa-Datei über die "Prüfen" Funktion eingefügt
- wurde am 02.03.2023 (Jahr 23, Monat 3, Tag 02) um 17:44 erstellt

#### Anzeige der Änderungen an der Einzellastschrift

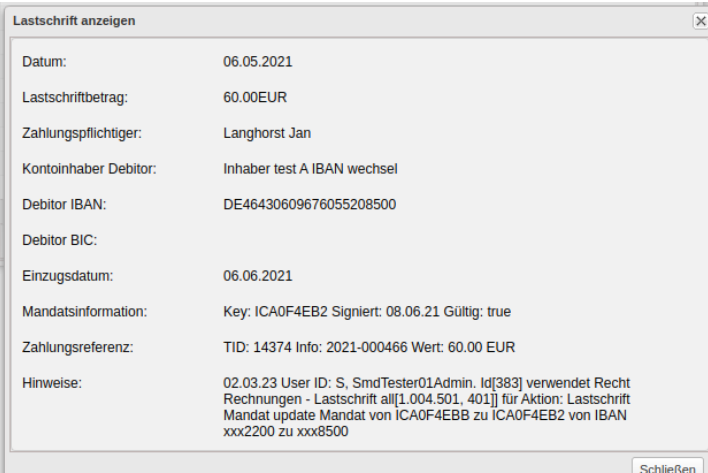

Alle Änderungen, die an der Einzellastschrift nach Erstellung durch die Prüfen Funktion vorgenommen wurden werden in der Einzellastschrift selbst im Feld "Hinweis" hinterlegt:

- Datum  $=$  02.03.23
- BenuterKonto => User ID: S, SmdTester01Admin. Id[383]
- Rechte / Aktion => verwendet Recht Rechnungen Lastschrift all[1.004.501, 401]] für Aktion: Lastschrift Mandat update
- Info zum Mandat, ggf. auch der IBAN => Mandat von ICA0F4EBB zu ICA0F4EB2 von IBAN xxx2200 zu xxx8500

Folgende Felder werden in der Sepa-Datei aktualisiert:

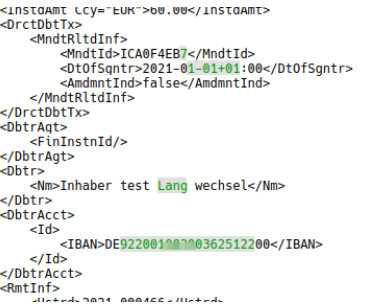

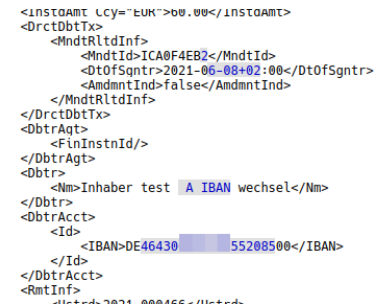

### <span id="page-9-0"></span>Fristen / Vorabankündigung (Pre-Notification)

Der Systembenutzer ist für die Beachtung der vorgeschriebenen Fristen zur Einreichung von einmaligen und wiederkehrenden Lastschriften und insbesondere der **Vorankündigungsfristen** verantwortlich und dies sollte - **insbesondere soweit Rechnungen zur Vorankündigung verwendet werden sollen** - durch einen definierten Prozess bei der Erstellung und Freigabe von Rechnungen sowie der Erzeugung und Einreichung der Lastschriftdateien sichergestellt werden.

Details zum Thema Pre-Norification finden sich z.B. hier:<http://www.datev.de/portal/ShowPage.do?pid=dpi&nid=158357>

Für eine korrekte Vorankündigung über die Rechnungen ist es zwingend, neben dem Betrag auch das Einzugsdatum anzugeben. Es besteht Λ jedoch technisch keine Möglichkeit, ein dynamisch ermitteltes individuelles Fälligkeitsdatum der Abbuchung (Einzugsdatum) auf der Rechnung zu ermitteln und anzudrucken, da dieses Datum erst später bei Erstellung der Lastschriften "entsteht" und technische Kriterien (z.B. Vorlaufdatum für die Einreichung bei der Bank) zu berücksichtigen sind, die davon abhängen, wann die Lastschrift überhaupt erstellt wird.

Möglich ist es jedoch, schon bei der Erstellung von Rechnungen [\(Mitgliedsabrechnung](https://www.smadoa.de/confluence/display/ICA/Mitgliedsabrechnung) und [Verbandsabrechnung](https://www.smadoa.de/confluence/display/ICA/Verbandsabrechnung)) statisch ein voraussichtliches **Einzugsdatum** anzugeben (Feld "Einzugsdatum"), das dann auf der Rechnung als Einzugsdatum angedruckt würde. Dann muss natürlich zwingend auch sichergestellt werden, dass tatsächlich an diesem Datum abgebucht werden kann. Das Einzugsdatum muss also so definiert werden, dass es **hinreichend weit in der Zukunft** liegt, um ausgehend vom geplanten Datum der Erstellung der Lastschriften alle Fristen, v.a. Vorankündigungsfrist sowie Vorlauffristen für die Einreichung, abzudecken.

<span id="page-9-1"></span>Das hier beschriebene Vorgehen kann **nicht abbilden**, dass die gesetzlichen oder individuell vereinbarten Vorankündigungsfristen und Vorlauffristen für Erst- und Folgelastsschriften unterschiedlich sind - bei Definition des Einzugsdatums sollte also immer von der längsten anwendbaren Frist ausgegangen werden.

# Rechte

Benutzer erhalten Rechte über die Zuordnung von (MV) Rechtegruppen [\(Gruppen \(MV\)\)](https://www.smadoa.de/confluence/pages/viewpage.action?pageId=1638593) via Tätigkeitszuordnungen [\(Zugeordnete Tätigkeiten](https://www.smadoa.de/confluence/pages/viewpage.action?pageId=1638604)  [\(Tätigkeitszuordnungen\)\)](https://www.smadoa.de/confluence/pages/viewpage.action?pageId=1638604). Folgende Rechte sind konfigurierbar:

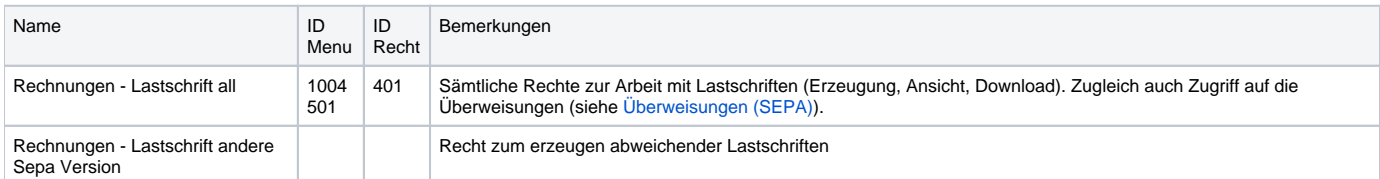